# 외부 LDAPS ID 저장소로 ISE 구성 및 문제 해결

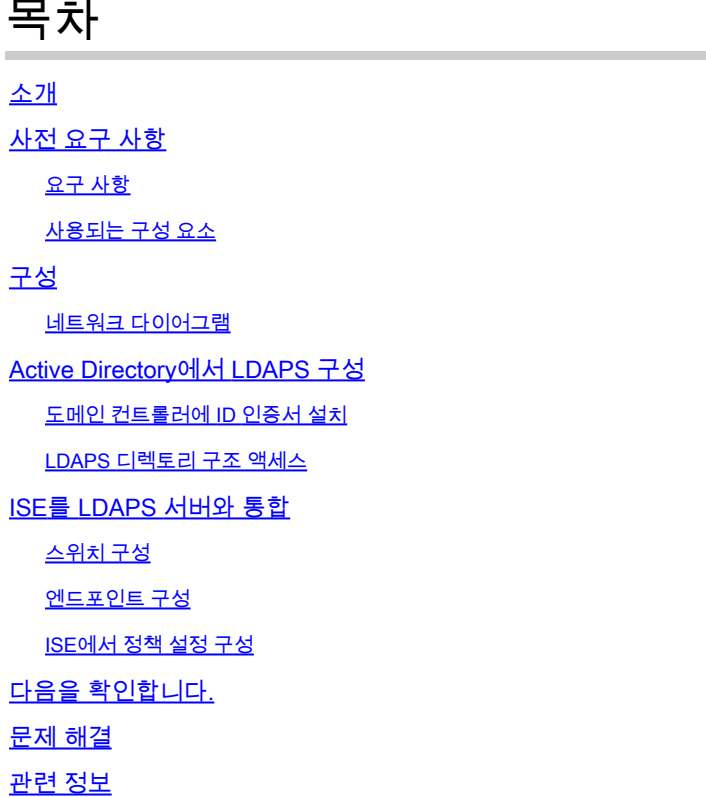

# 소개

이 문서에서는 Cisco ISE와 Secure LDAPS 서버를 외부 ID 소스로 통합하는 방법을 설명합니다.

# 사전 요구 사항

#### 요구 사항

다음 주제에 대한 지식을 보유하고 있으면 유용합니다.

- ISE(Identity Service Engine) 관리에 대한 기본 지식
- Active Directory/LDAPS(Secure Lightweight Directory Access Protocol)에 대한 기본 지식

#### 사용되는 구성 요소

이 문서의 정보는 다음 소프트웨어 및 하드웨어 버전을 기반으로 합니다.

- Cisco ISE 2.6 패치 7
- Active Directory LDS(Lightweight Directory Services)가 설치된 Microsoft Windows 버전 2012 R2
- 기본 신청자 및 사용자 인증서가 설치된 Windows 10 OS PC
- Cisco Switch C3750X with 152-2.E6 image

이 문서의 정보는 특정 랩 환경의 디바이스를 토대로 작성되었습니다. 이 문서에 사용된 모든 디바 이스는 초기화된(기본) 컨피그레이션으로 시작되었습니다. 현재 네트워크가 작동 중인 경우 모든 명령의 잠재적인 영향을 미리 숙지하시기 바랍니다.

#### 배경 정보

LDAPS에서는 디렉토리 바인딩이 설정될 때 전송 중인 LDAP 데이터(사용자 자격 증명 포함)의 암 호화를 허용합니다. LDAPS는 TCP 포트 636을 사용합니다.

이러한 인증 프로토콜은 LDAPS에서 지원됩니다.

- EAP Generic Token Card(EAP-GTC)
- PAP(Password Authentication Protocol)
- EAP 전송 계층 보안(EAP-TLS)
- PEAP-TLS(Protected EAP Transport Layer Security)

참고: EAP-MSCHAPV2(PEAP, EAP-FAST 또는 EAP-TTLS의 내부 방법), LEAP, CHAP 및 EAP-MD5는 LDAPS 외부 ID 소스에서 지원되지 않습니다.

### 구성

이 섹션에서는 네트워크 디바이스의 컨피그레이션 및 ISE와 Microsoft AD(Active Directory) LDAPS 서버의 통합에 대해 설명합니다.

#### 네트워크 다이어그램

이 컨피그레이션 예에서는 엔드포인트가 LAN(Local Area Network)에 연결하기 위해 스위치와의 이 더넷 연결을 사용합니다. 연결된 switchport는 802.1x 인증을 위해 구성되어 ISE로 사용자를 인증합 니다. ISE에서 LDAPS는 외부 ID 저장소로 구성됩니다.

이 이미지는 사용되는 네트워크 토폴로지를 보여줍니다.

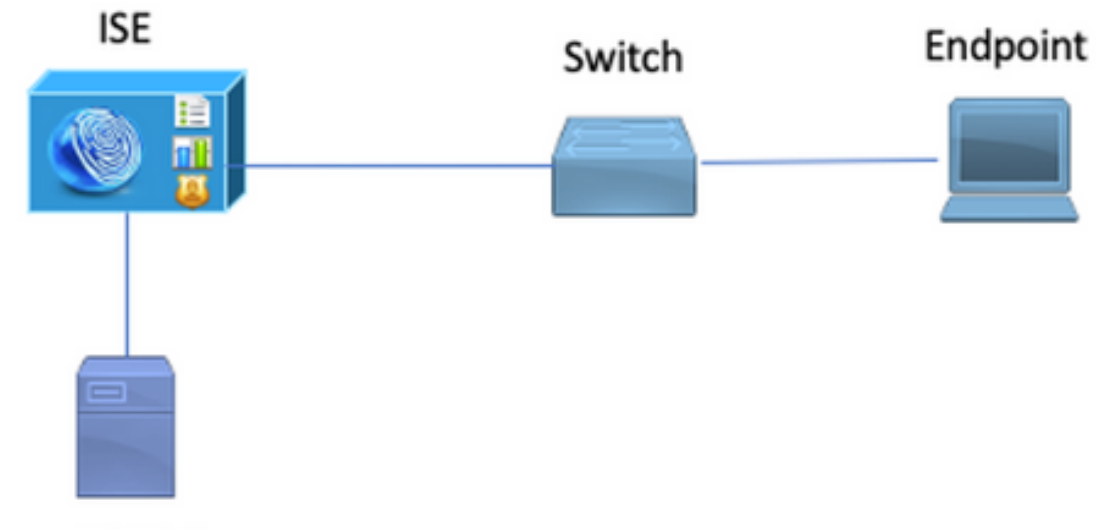

**Secure LDAP Server** 

### Active Directory에서 LDAPS 구성

도메인 컨트롤러에 ID 인증서 설치

LDAPS를 활성화하려면 다음 요구 사항을 충족하는 DC(Domain Controller)에 인증서를 설치합니 다.

- 1. LDAPS 인증서는 도메인 컨트롤러의 개인 인증서 저장소에 있습니다.
- 인증서와 일치하는 개인 키가 도메인 컨트롤러의 저장소에 있으며 인증서와 올바르게 연결되 2. 어 있습니다.
- 3. Enhanced Key Usage 확장에는 서버 인증(1.3.6.1.5.5.7.3.1) 개체 식별자(OID라고도 함)가 포 함됩니다.
- 도메인 컨트롤러(예: DC1.testlab.com)의 FQDN(Fully Qualified Domain Name)은 Subject(주 4. 체) 필드의 CN(Common Name) 및 Subject Alternative Name Extension(주체 대체 이름 확장 )의 DNS 항목 특성 중 하나에 있어야 합니다.
- 인증서는 도메인 컨트롤러와 LDAPS 클라이언트가 신뢰하는 CA(Certificate Authority)에서 발 5. 급해야 합니다. 신뢰할 수 있는 보안 통신의 경우 클라이언트와 서버는 서로의 루트 CA와 인 증서를 발급한 중간 CA 인증서를 신뢰해야 합니다.
- 6. 키를 생성하려면 Schannel CSP(암호화 서비스 공급자)를 사용해야 합니다.

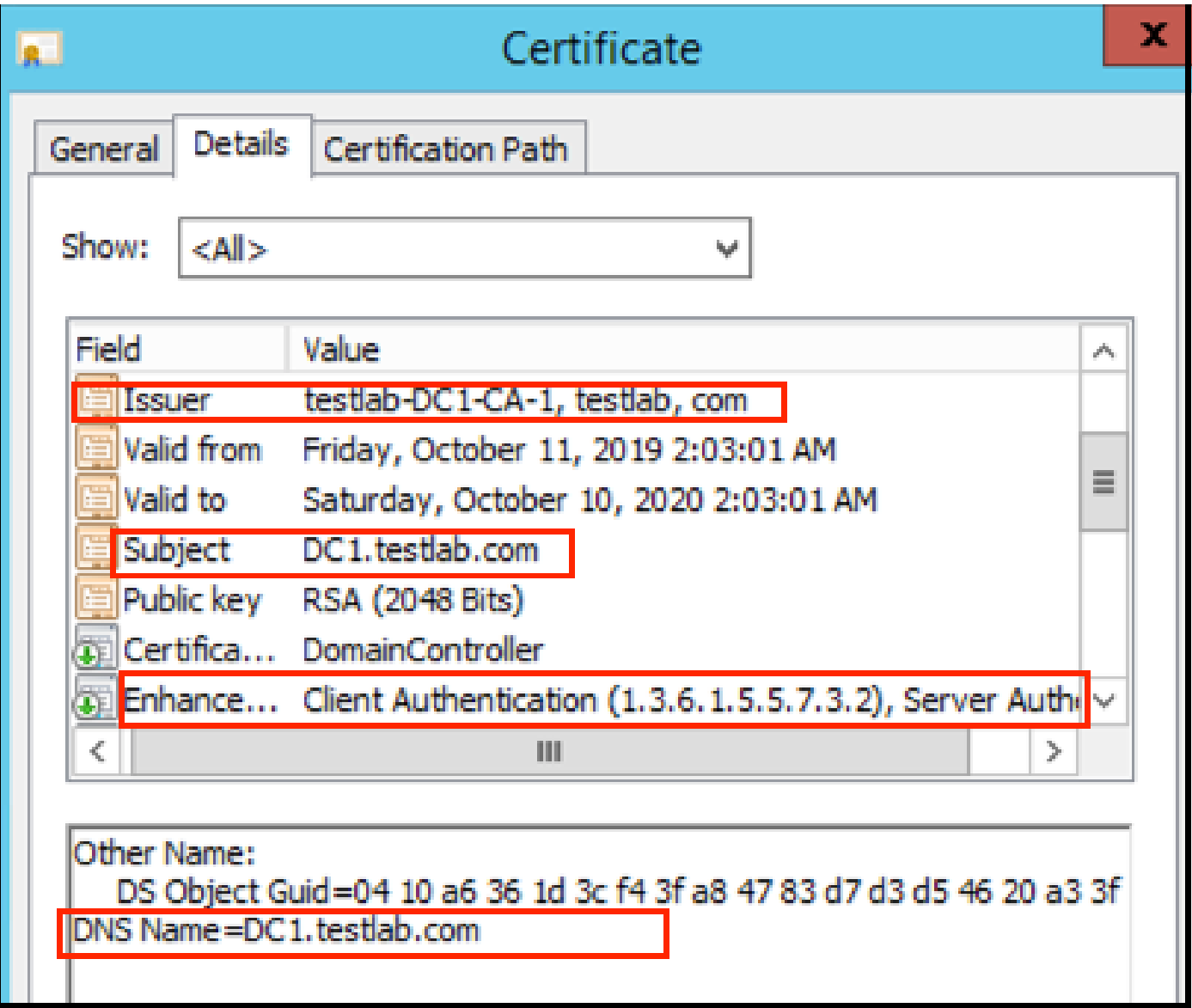

LDAPS 디렉토리 구조 액세스

Active Directory 서버의 LDAPS Directory에 액세스하려면 LDAP 브라우저를 사용합니다. 이 LAB에 서는 Software LDAP Browser 4.5를 사용합니다.

1. TCP 포트 636에서 도메인에 대한 연결을 설정합니다.

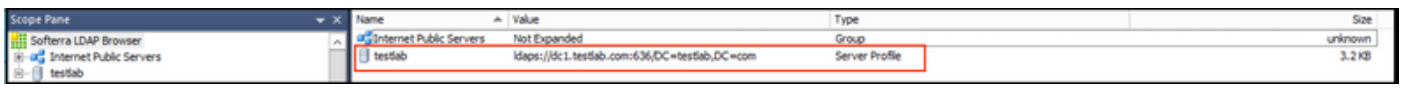

2. 간소화를 위해 AD에서 ISE OU라는 OU(Organizational Unit)를 만들고 UserGroup이라는 그룹이 있어야 합니다. 두 명의 사용자(user1 및 user2)를 만들고 이 사용자를 UserGroup 그룹의 멤버로 만 듭니다.

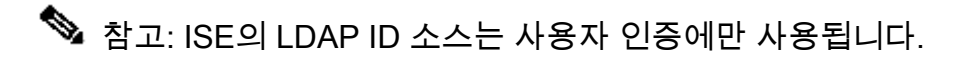

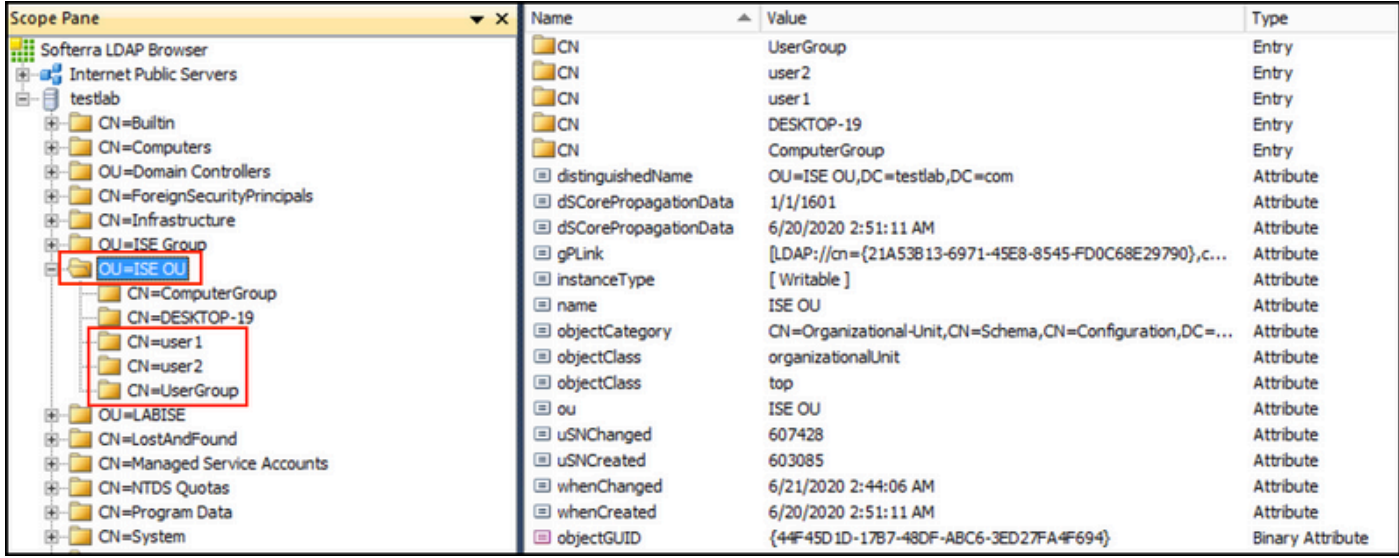

# ISE를 LDAPS 서버와 통합

1. 신뢰할 수 있는 인증서에서 LDAP 서버 루트 CA 인증서를 가져옵니다.

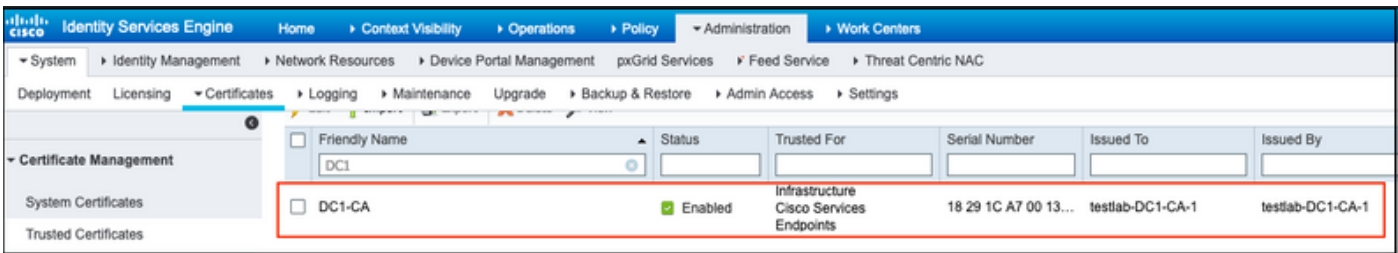

2. ISE 관리자 인증서를 검증하고 ISE 관리자 인증서 발급자 인증서가 신뢰할 수 있는 인증서 저장 소에도 있는지 확인합니다.

3. LDAPS 서버를 통합하려면 LDAPS 디렉토리의 다른 LDAP 속성을 사용합니다.

Administration(관리) > Identity Management(ID 관리) > External Identity Sources(외부 ID 소스) > LDAP Identity Sources(LDAP ID 소스) > Add(추가)로 이동합니다.

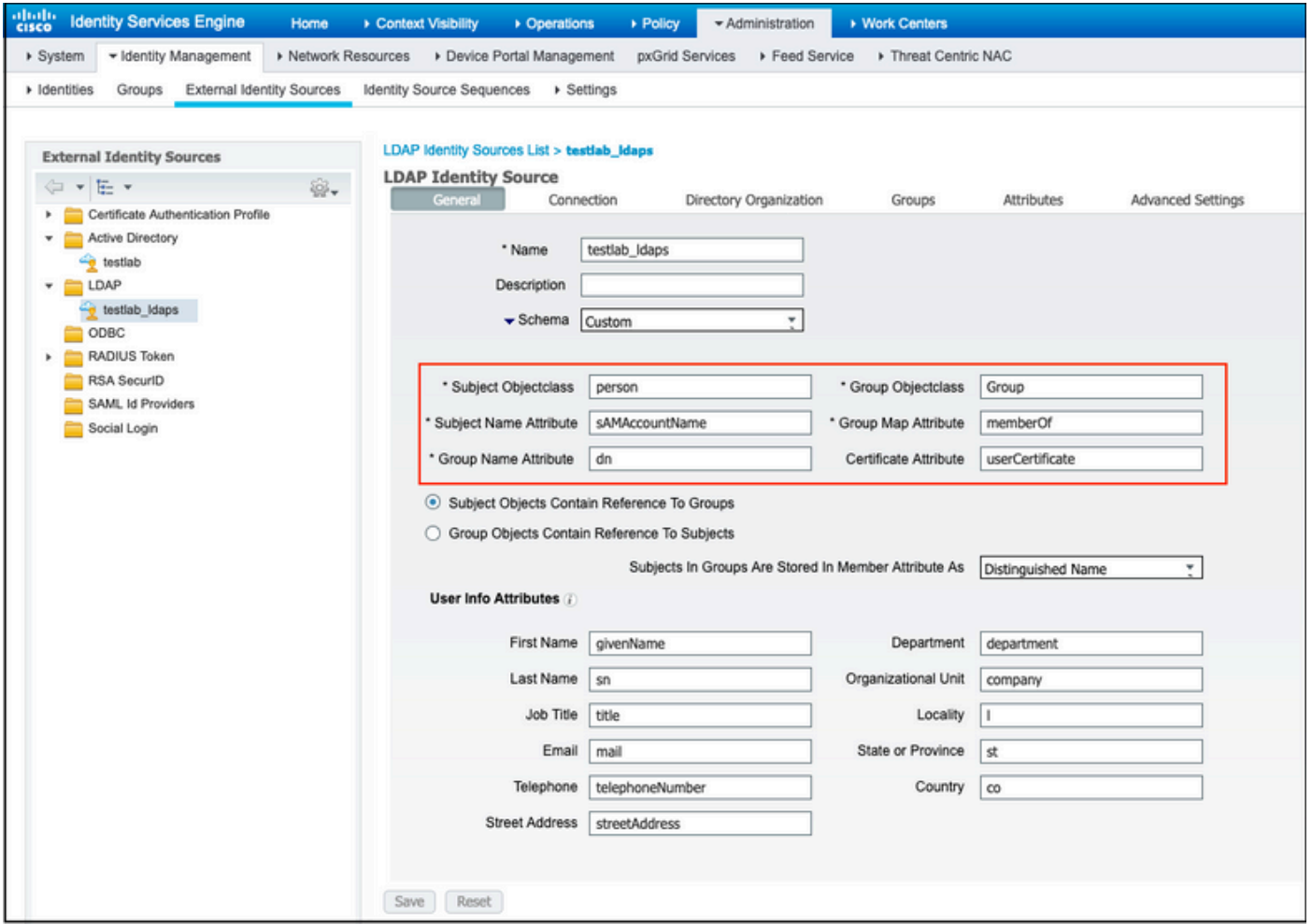

4. [일반 사항] 탭에서 다음 속성을 구성합니다.

Subject Objectclass: 이 필드는 사용자 계정의 Object 클래스에 해당합니다. 다음 네 가지 클래스 중 하나를 사용할 수 있습니다.

- 상단
- 개인
- 조직인
- InetOrg사람

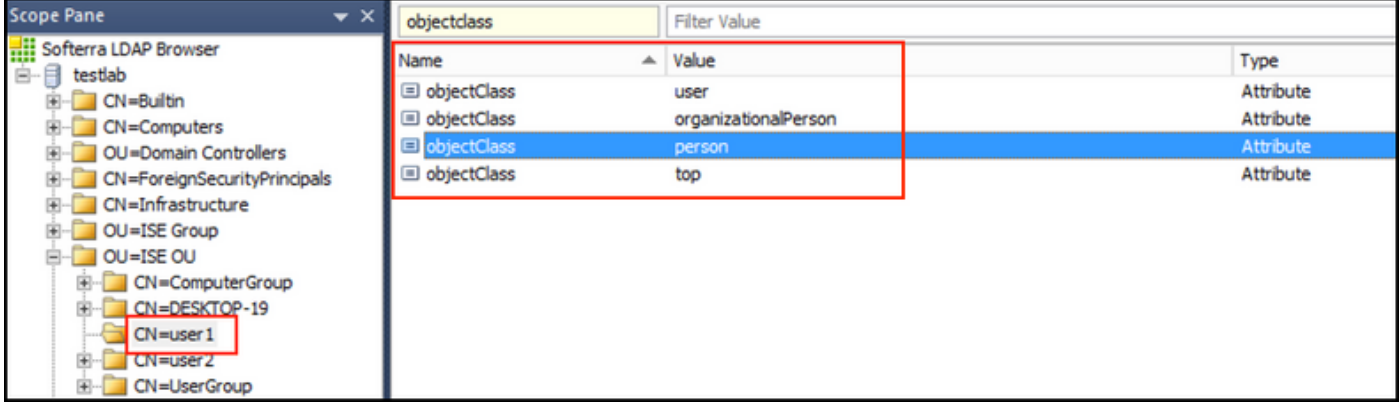

주체 이름 특성: 이 필드는 요청의 사용자 이름을 포함하는 특성의 이름입니다. 이 특성은 ISE가 LDAP 데이터베이스의 특정 사용자 이름을 조회할 때 LDAPS에서 검색됩니다(cn,

sAMAccountName 등을 사용할 수 있음). 이 시나리오에서는 엔드포인트의 user1 사용자 이름이 사 용됩니다.

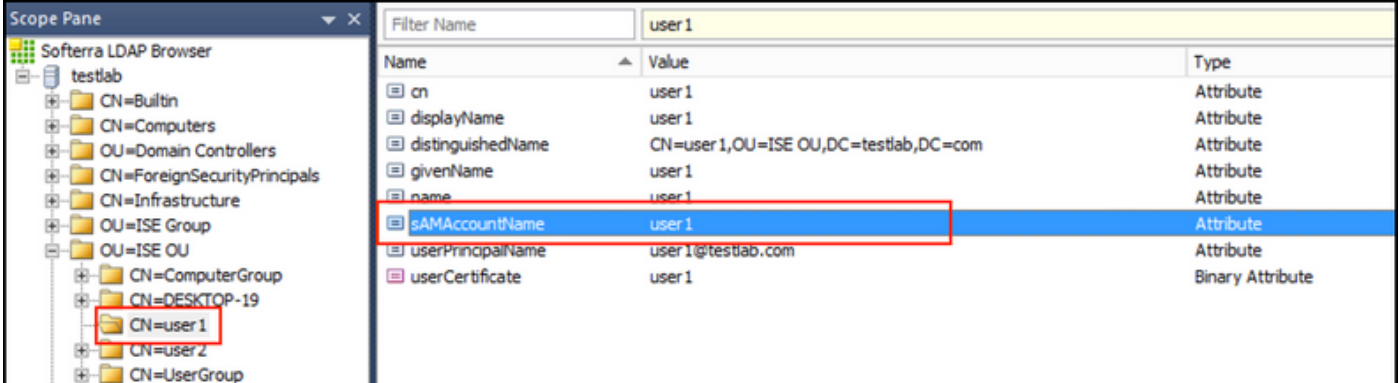

Group Name Attribute(그룹 이름 특성): 그룹 이름을 보유한 특성입니다. LDAP 디렉토리의 그룹 이 름 속성 값은 User groups(사용자 그룹) 페이지의 LDAP 그룹 이름과 일치해야 합니다

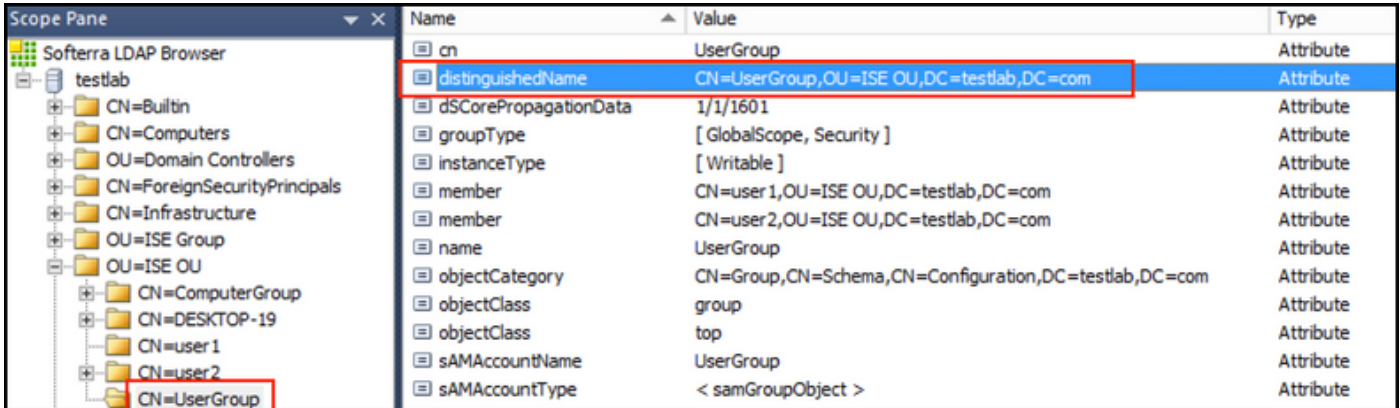

Group Objectclass: 이 값은 검색에서 그룹으로 인식되는 객체를 지정하는 데 사용됩니다.

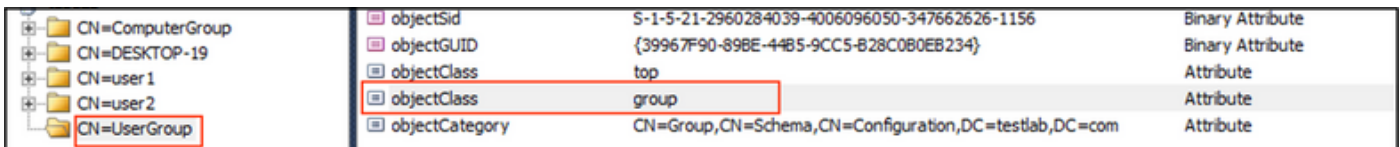

그룹 맵 특성: 이 특성은 사용자가 그룹에 매핑되는 방법을 정의합니다.

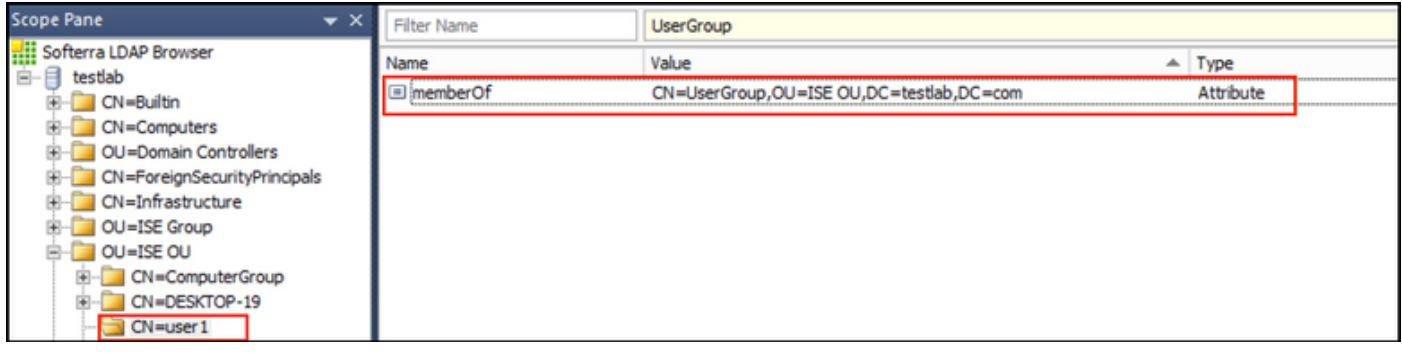

Certificate Attribute(인증서 특성): 인증서 정의를 포함하는 특성을 입력합니다. 이러한 정의는 선택 적으로 클라이언트가 인증서 인증 프로필의 일부로 정의할 때 제시하는 인증서를 검증하는 데 사용 할 수 있습니다. 이러한 경우 클라이언트 인증서와 LDAP ID 소스에서 검색된 인증서 간에 이진 비

교가 수행됩니다.

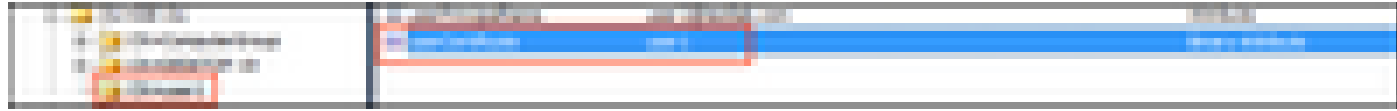

#### 5. LDAPS 연결을 구성하려면 [연결] 탭으로 이동합니다.

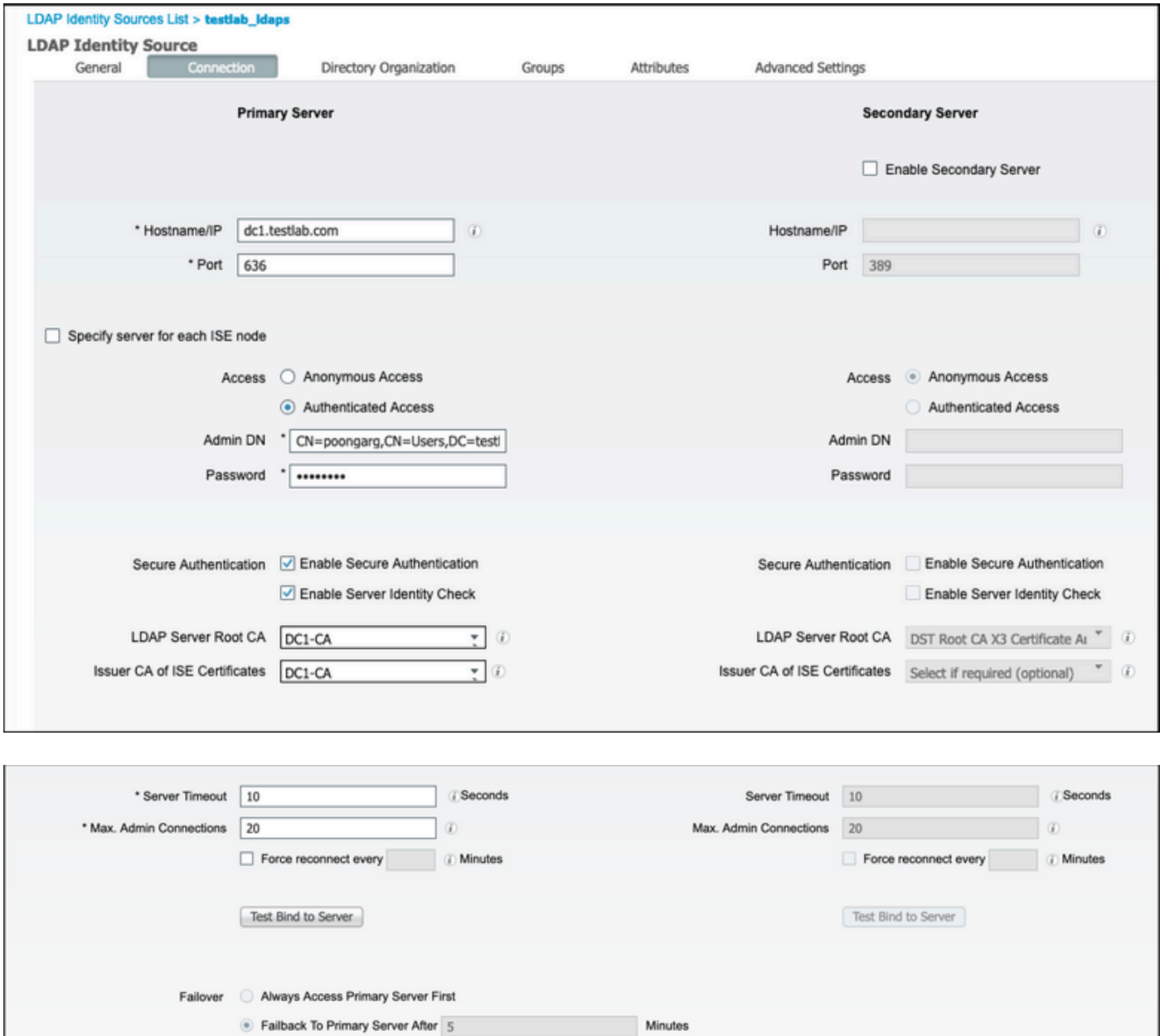

6. 도메인 컨트롤러에서 dsquery를 실행하여 LDAP 서버에 연결하는 데 사용할 사용자 이름 DN을 가져옵니다.

PS C:\Users\Administrator> dsquery user -name poonarg "CN=poonarg,CN=Users,DC=testlab,DC=com"

1단계. 초LDAP 서버의 올바른 IP 주소 또는 호스트 이름을 설정하고, LDAPS 포트(TCP 636) 및 관 리 DN을 정의하여 SSL을 통해 LDAP에 연결합니다.

2단계. 보안 인증 및 서버 ID 확인 옵션을 활성화 합니다.

3단계. 드롭다운 메뉴에서 LDAP Server Root CA 인증서 및 ISE admin certificate Isser CA 인증서 를 선택합니다(동일한 LDAP 서버에 설치된 인증 기관을 사용하여 ISE 관리 인증서도 발행함).

4단계. Test Bind to server를 선택합니다. 이 시점에서는 검색 기반이 아직 구성되지 않았기 때문에 어떤 주제나 그룹도 검색되지 않습니다.

7. Directory Organization(디렉토리 조직) 탭 아래에서 Subject/Group Search Base(주체/그룹 검색 기반)를 구성합니다. ISE가 LDAP에 조인하는 지점입니다. 이제 조인 지점의 하위 항목인 주체 및 그룹만 검색할 수 있습니다. 이 시나리오에서는 주체 및 그룹이 모두 OU=ISE OU에서 검색됩니다

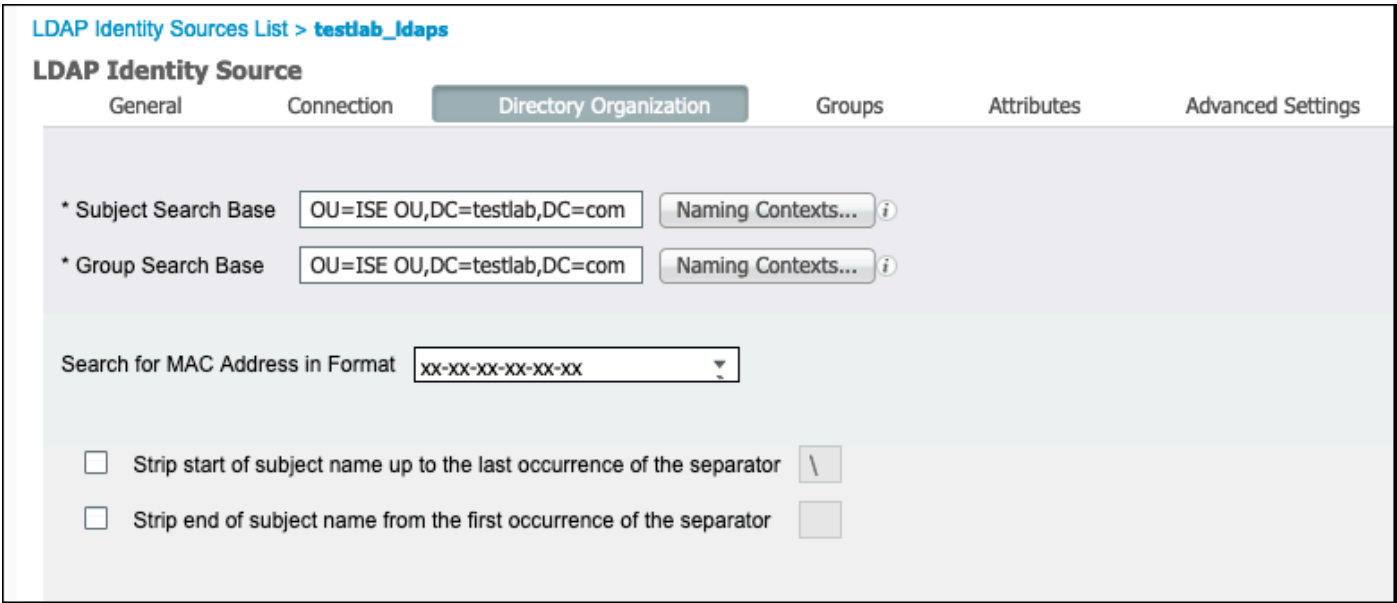

8. 이 이미지에 표시된 대로 Groups(그룹)에서 Add(추가)를 클릭하여 ISE의 LDAP에서 그룹을 가져 오고 그룹을 검색합니다.

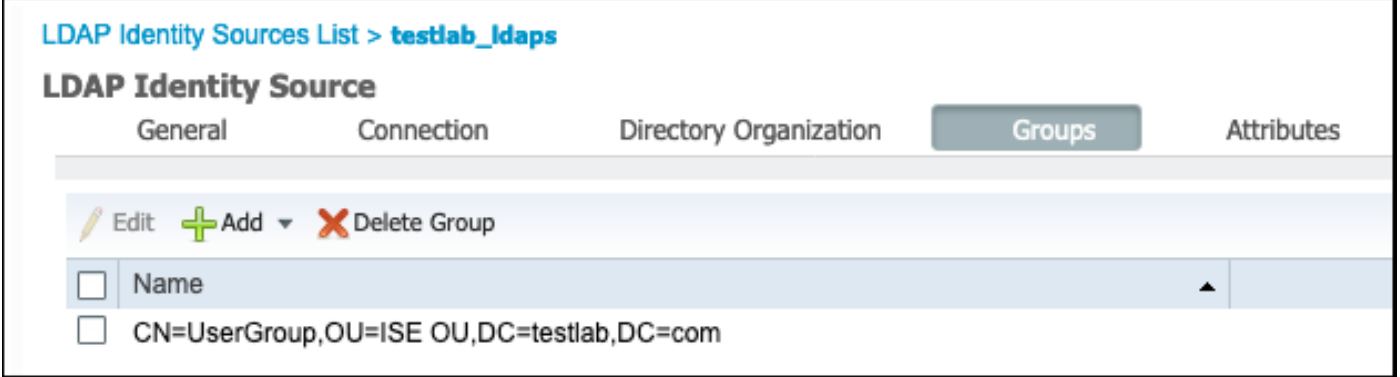

#### 스위치 구성

802.1x 인증을 위해 스위치를 구성합니다. Windows PC가 switchport Gig2/0/47에 연결되었습니다.

```
radius server ISE
address ipv4 x.x.x.x auth-port 1812 acct-port 1813
key xxxxxx
aaa group server radius ISE_SERVERS
server name ISE
!
aaa server radius dynamic-author
client x.x.x.x server-key xxxxxx
!
aaa authentication dot1x default group ISE_SERVERS local
aaa authorization network default group ISE_SERVERS
aaa accounting dot1x default start-stop group ISE_SERVERS
!
dot1x system-auth-control
ip device tracking
!
radius-server attribute 6 on-for-login-auth
radius-server attribute 8 include-in-access-req
!
!
interface GigabitEthernet2/0/47
switchport access vlan xx
switchport mode access
authentication port-control auto
```
#### 엔드포인트 구성

dot1x pae authenticator

aaa new-model

Windows 네이티브 서 플리 컨 트가 사용 되고 LDAP 지원 EAP 프로토콜 중 하나가 사용 됩니다, 사 용자 인증 및 권한 부여를 위한 EAP-TLS.

1. PC에 사용자 인증서(user1용)가 프로비저닝되어 있고 클라이언트 인증의 용도로 사용되고 있는 지, 신뢰할 수 있는 루트 인증 기관에서 발급자 인증서 체인이 PC에 있는지 확인합니다.

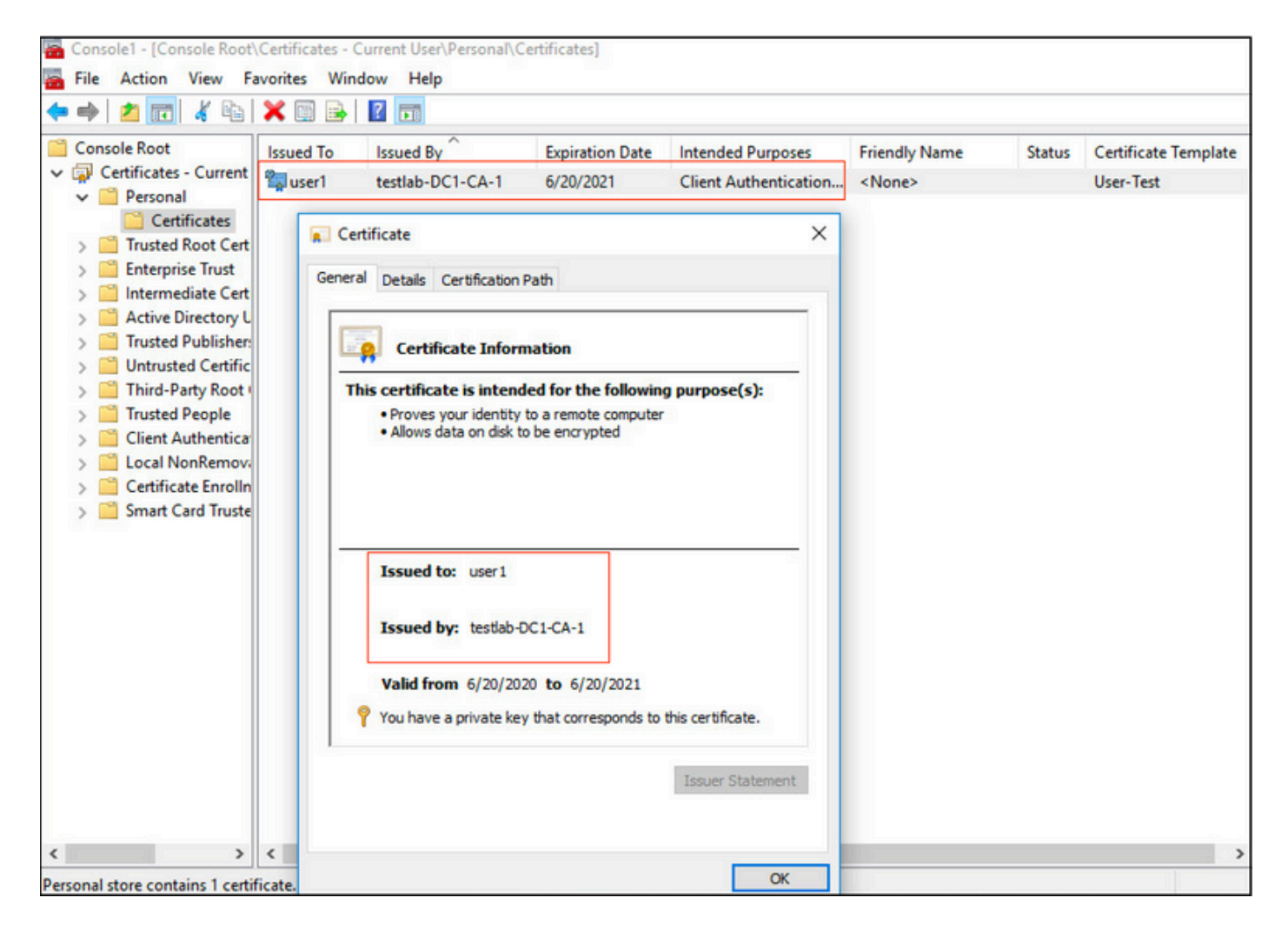

2. Dot1x 인증을 활성화하고 Microsoft:Smart Card 또는 EAP-TLS 인증을 위한 기타 인증서로 인증 방법을 선택합니다.

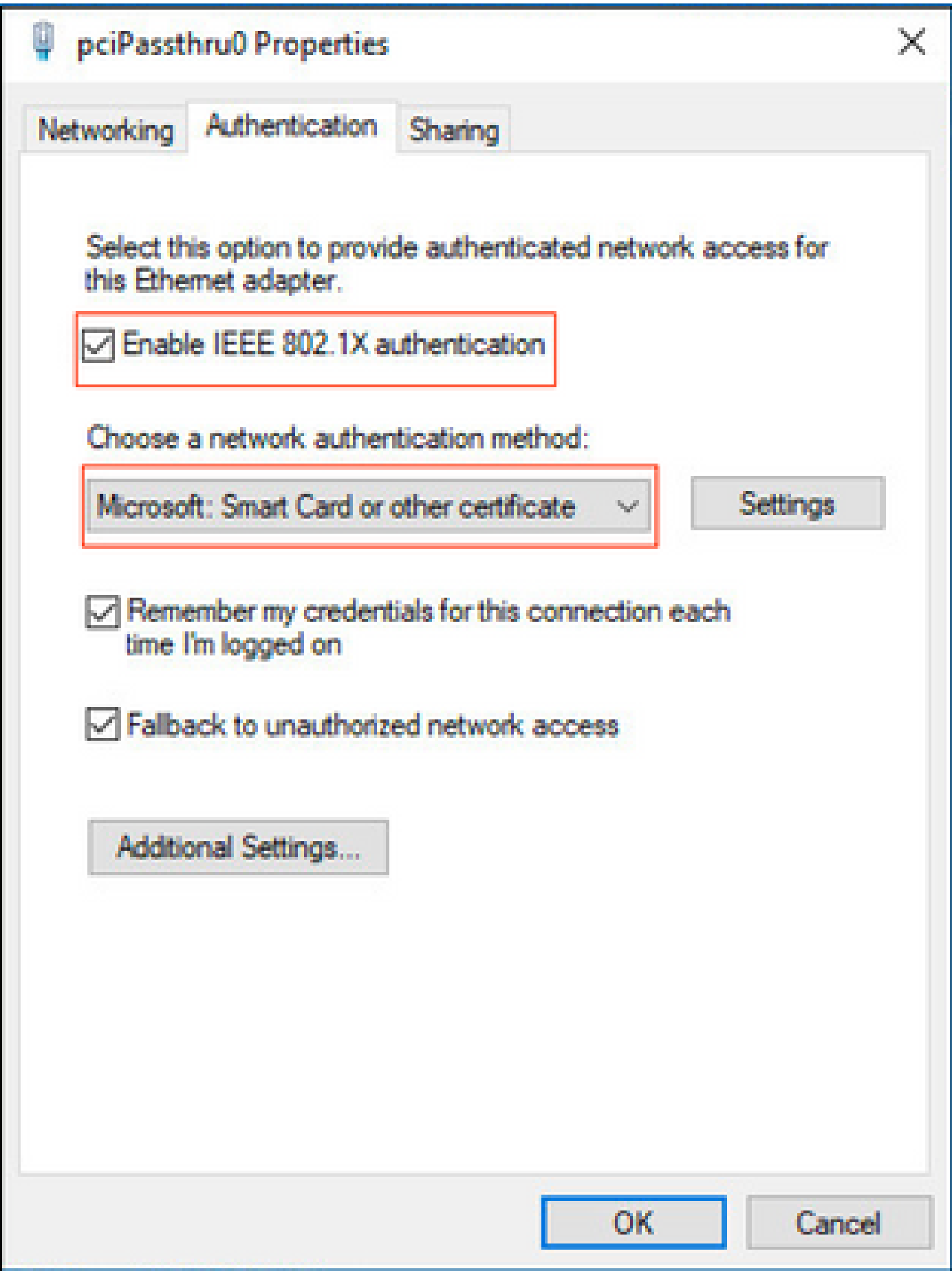

3. 추가 설정을 클릭하면 창이 열립니다. 이 이미지에 표시된 대로 인증 모드를 지정하고 사용자 인 증을 선택합니다.

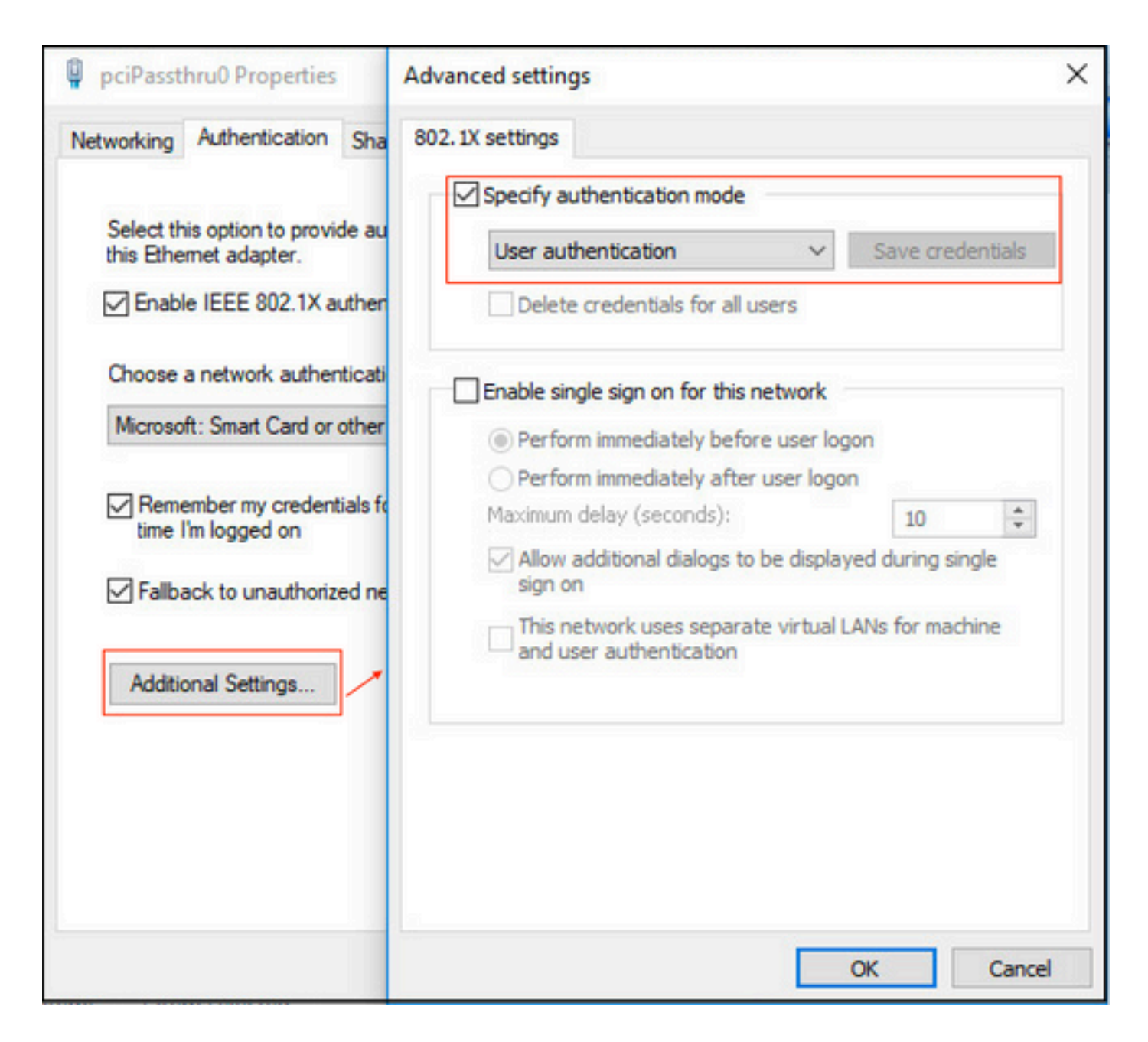

#### ISE에서 정책 설정 구성

EAP-TLS 프로토콜이 사용되므로 정책 집합을 구성하기 전에 인증서 인증 프로파일을 구성해야 하 며 ID 소스 시퀀스가 나중에 인증 정책에서 사용됩니다.

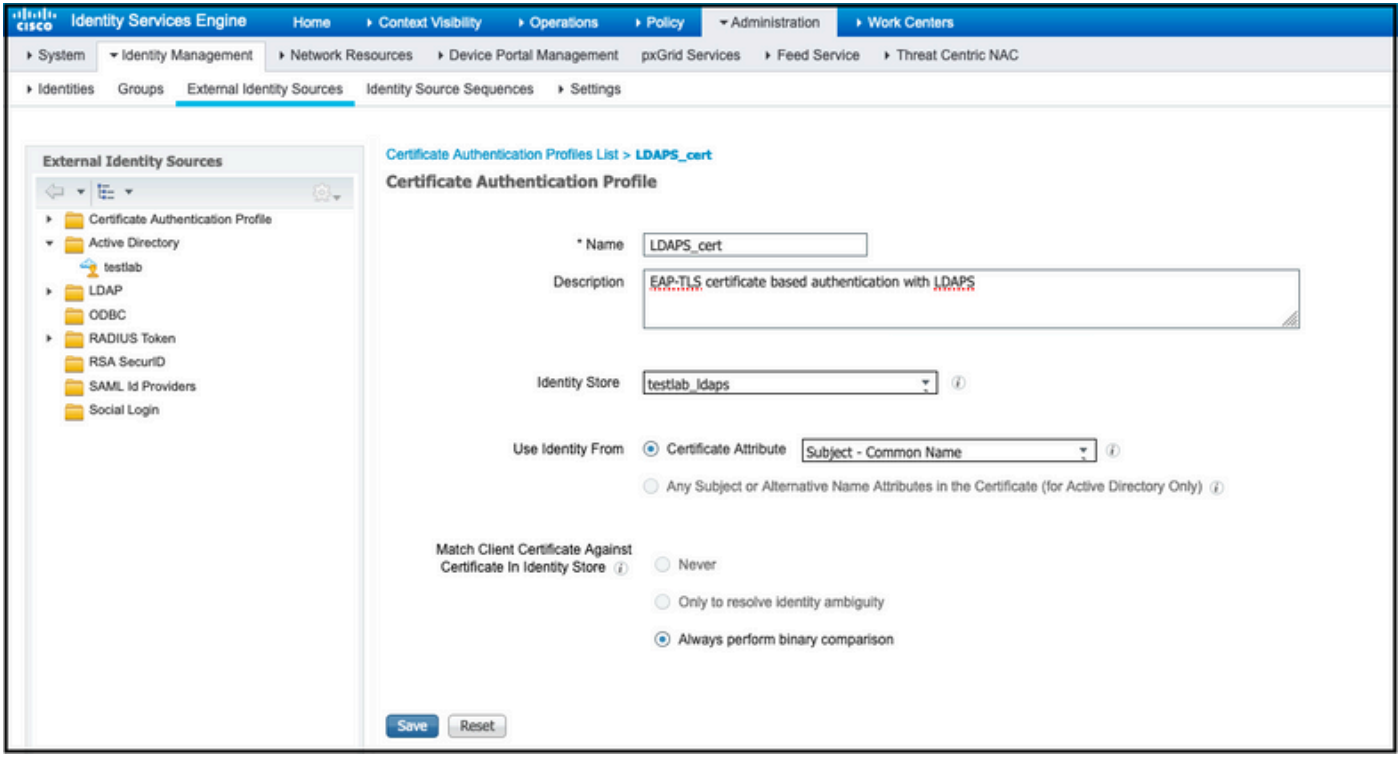

ID 소스 시퀀스의 인증서 인증 프로파일을 참조하고 인증 검색 목록에서 LDAPS 외부 ID 소스를 정 의합니다.

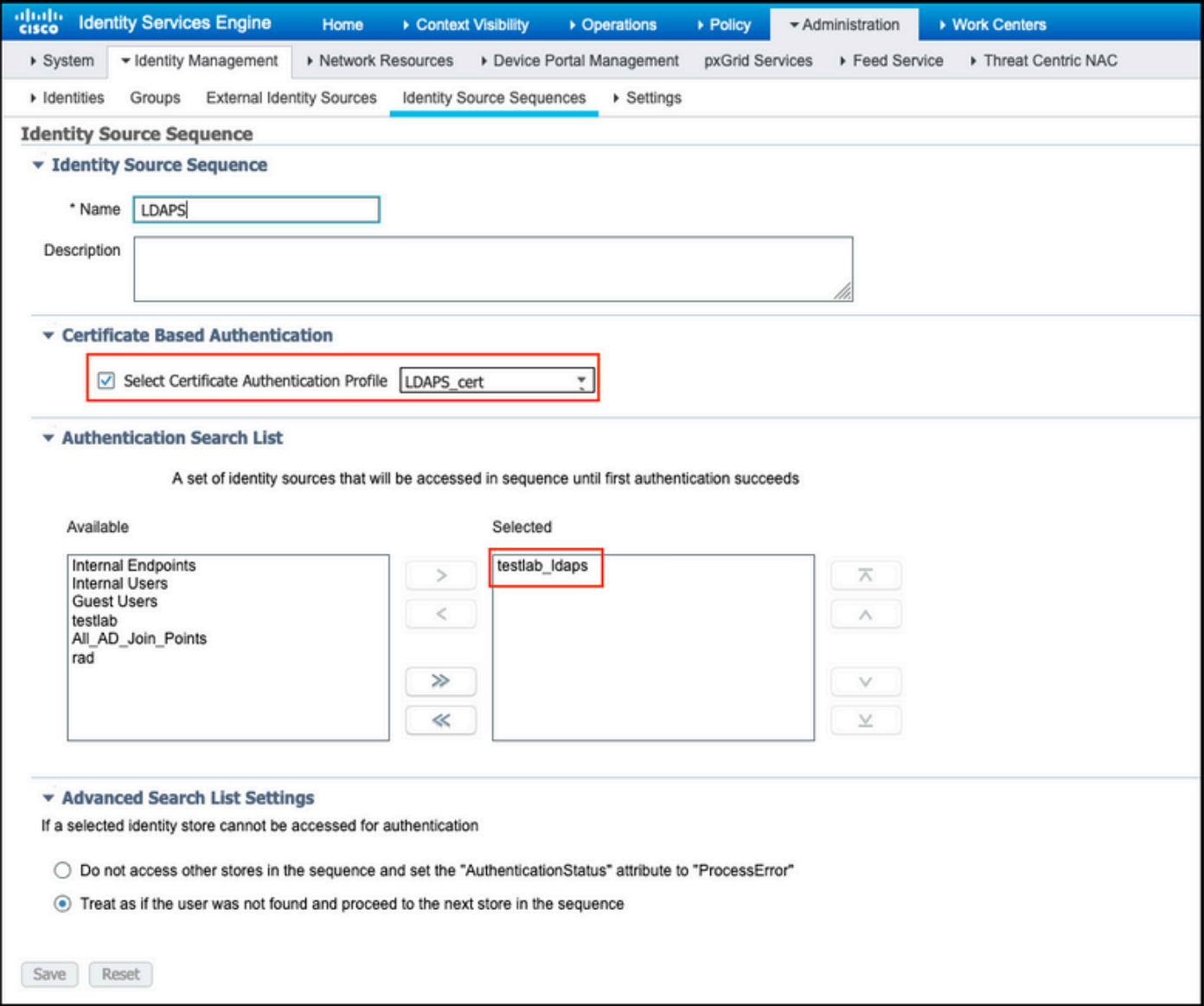

### 이제 유선 Dot1x 인증에 대한 정책 집합을 구성합니다.

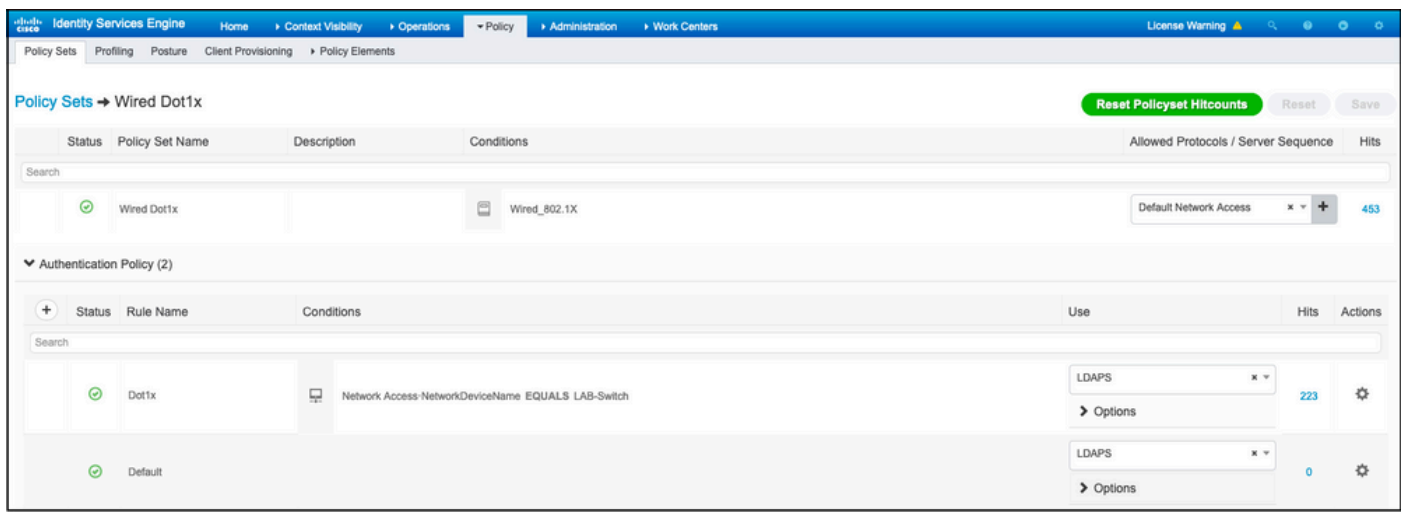

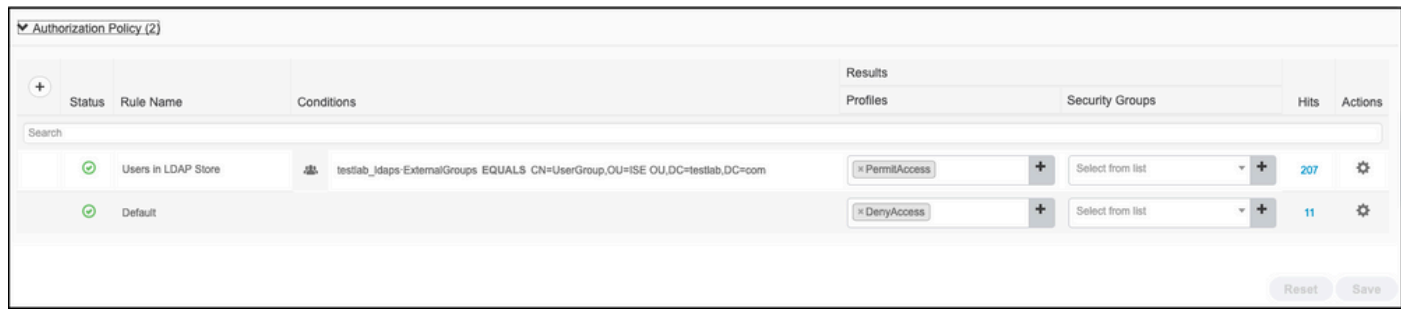

이 컨피그레이션 후 LDAPS ID 소스에 대해 EAP-TLS 프로토콜을 사용하여 엔드포인트를 인증할 수 있습니다.

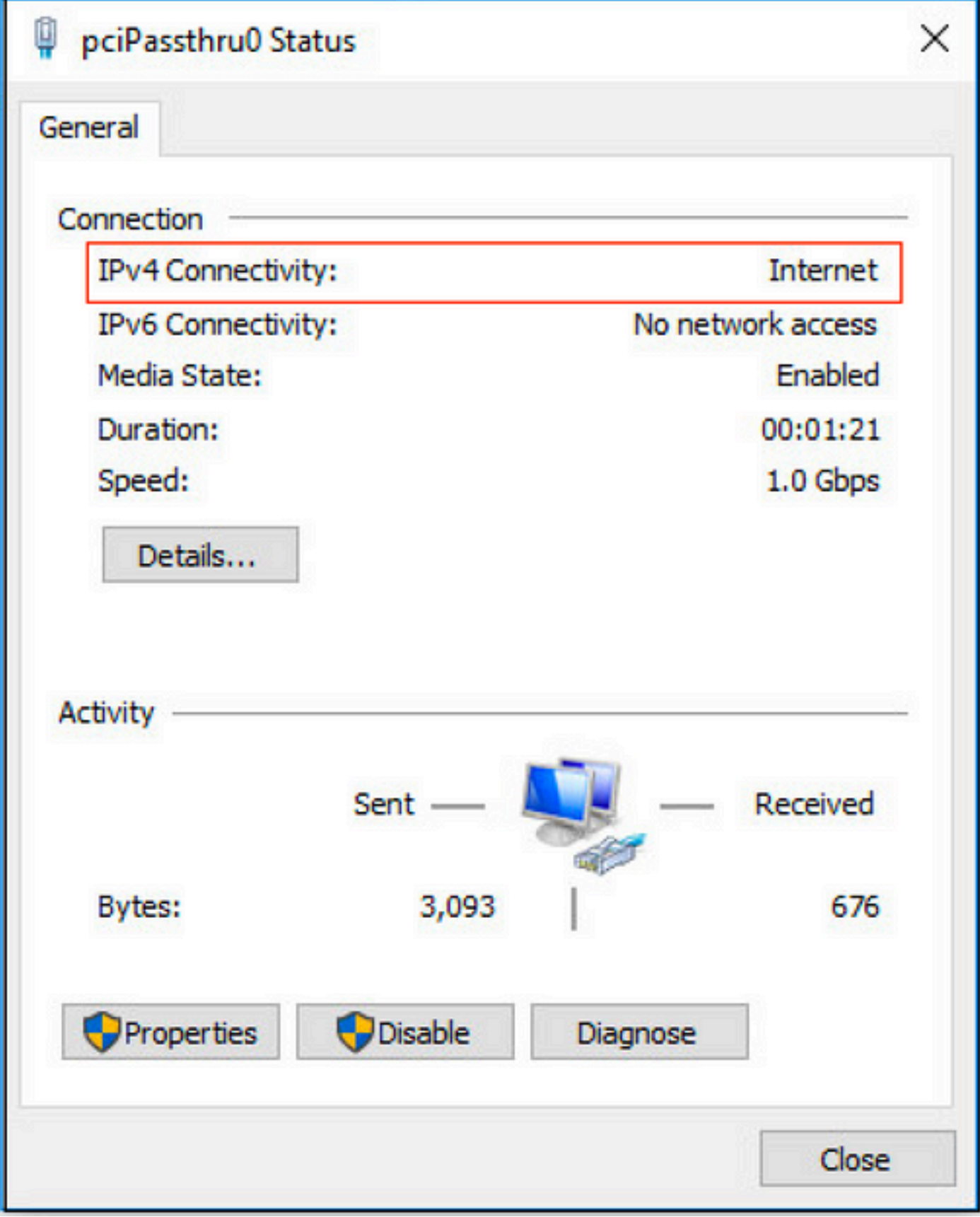

# 다음을 확인합니다.

1. PC에 연결된 스위치 포트에서 인증 세션을 확인합니다.

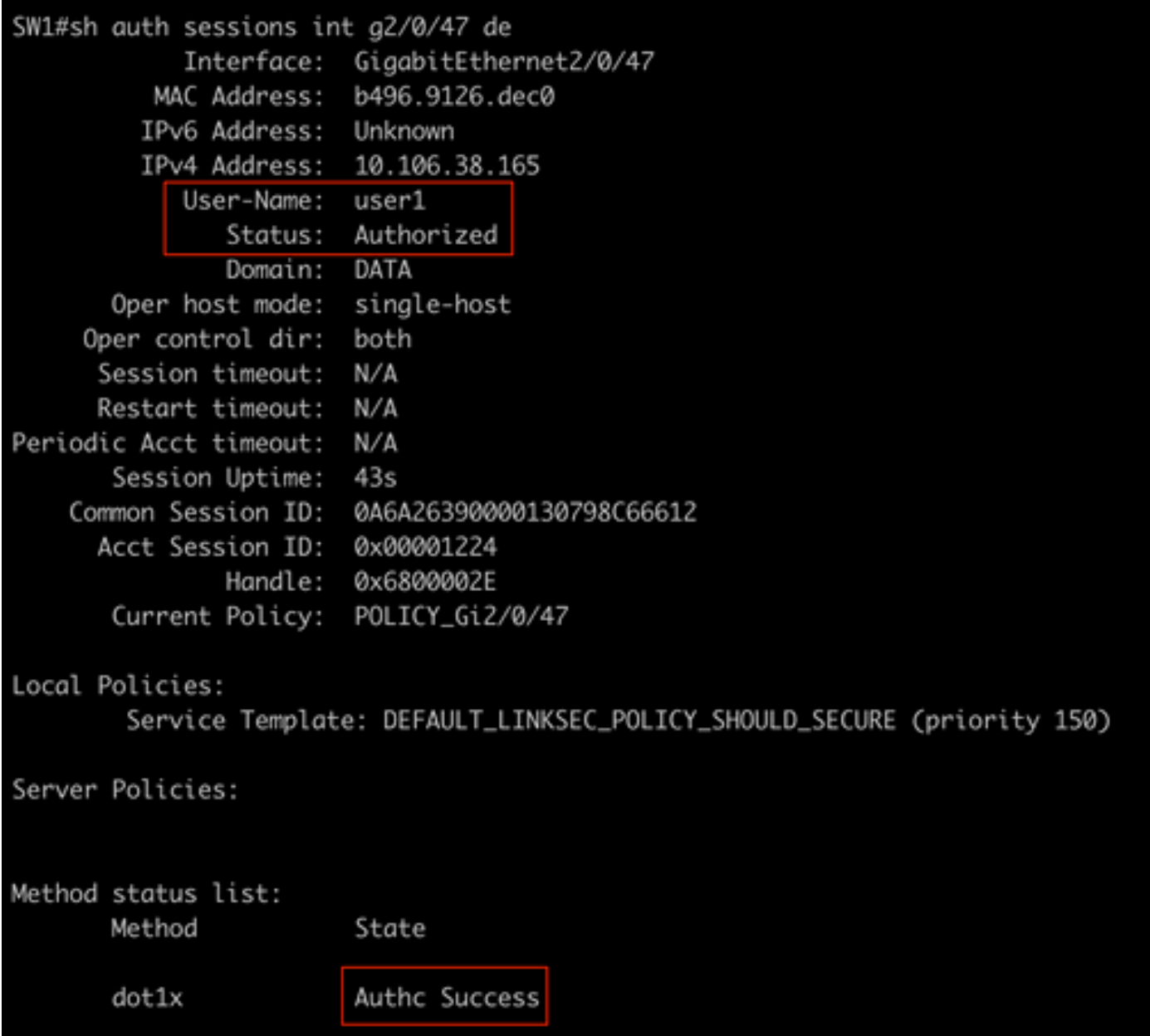

2. LDAPS 및 ISE 컨피그레이션을 확인하기 위해 서버에 대한 테스트 연결을 통해 주체 및 그룹을 검색할 수 있습니다.

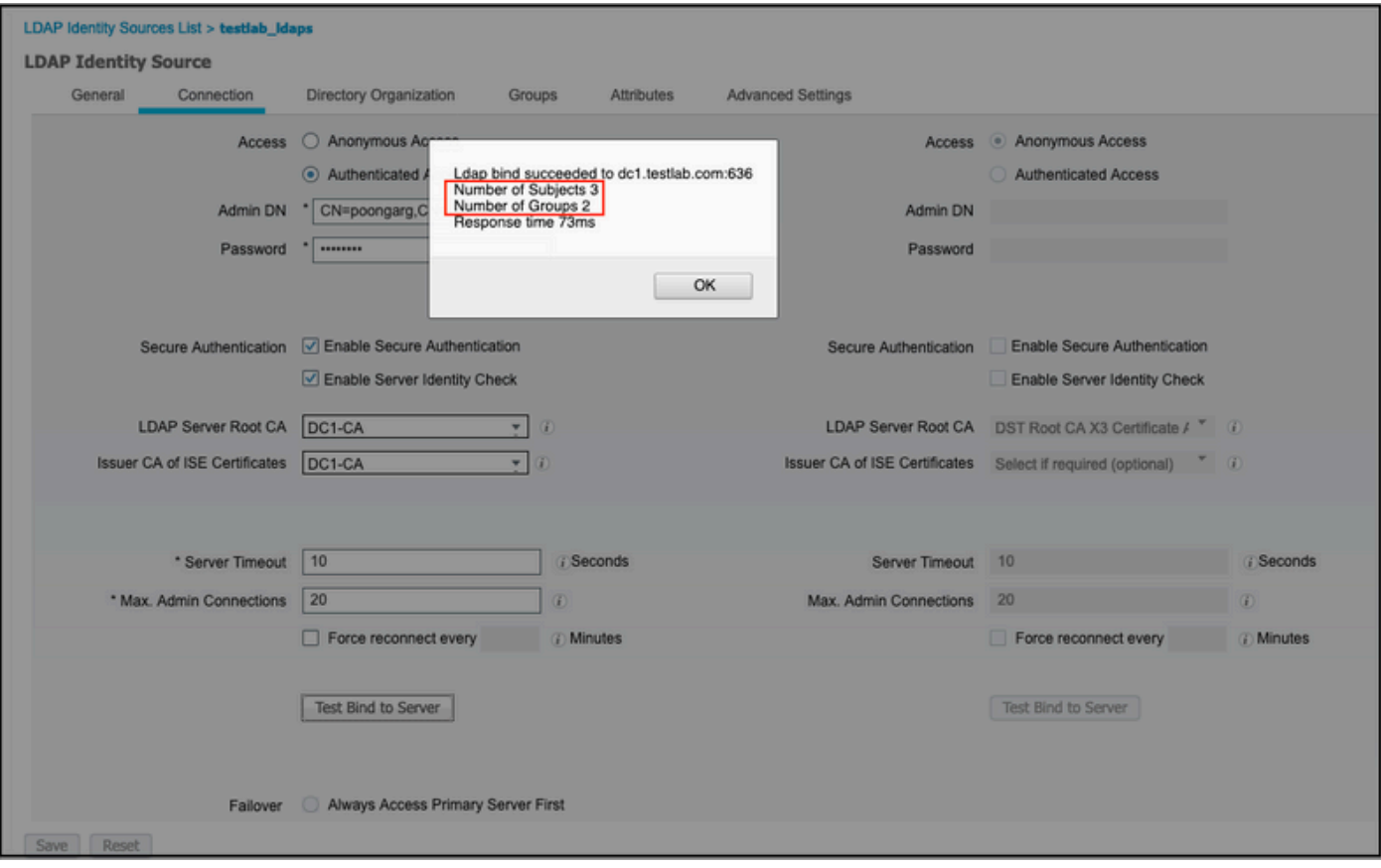

#### 3. 사용자 인증 보고서를 확인합니다.

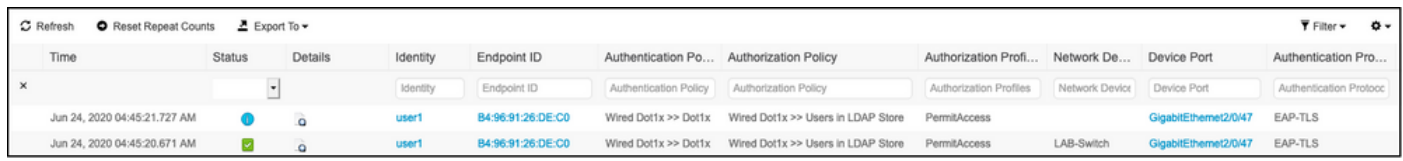

#### 4. 엔드포인트에 대한 자세한 인증 보고서를 확인합니다.

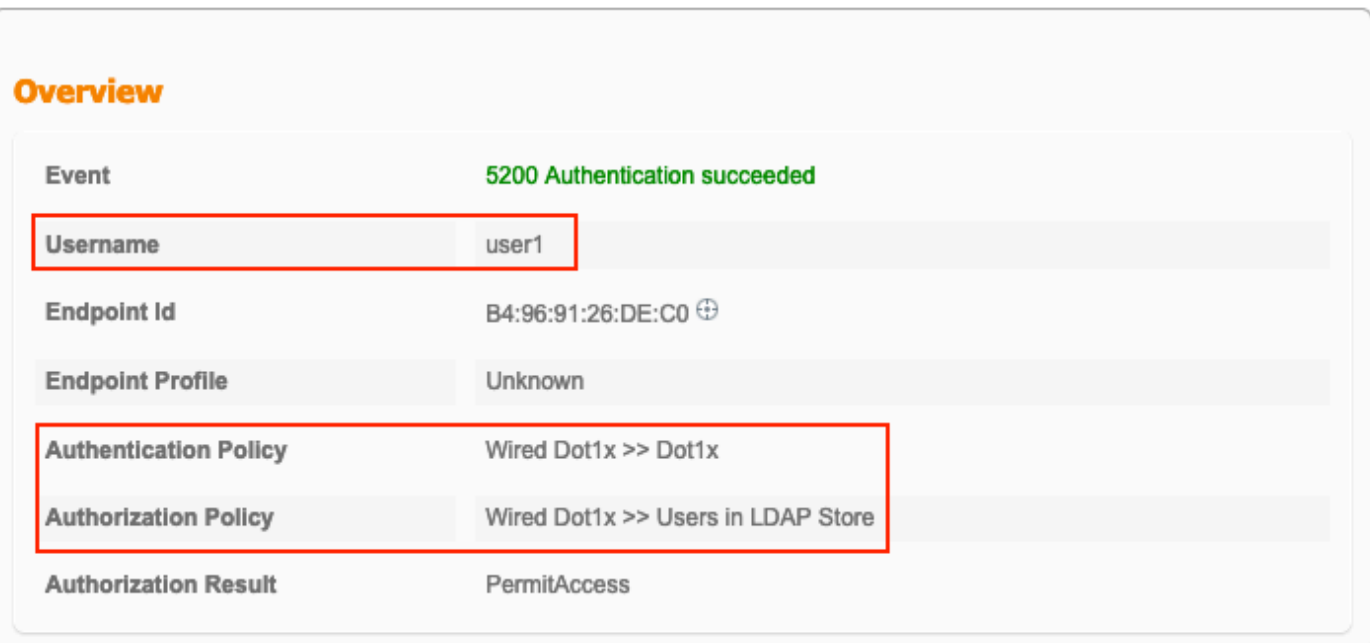

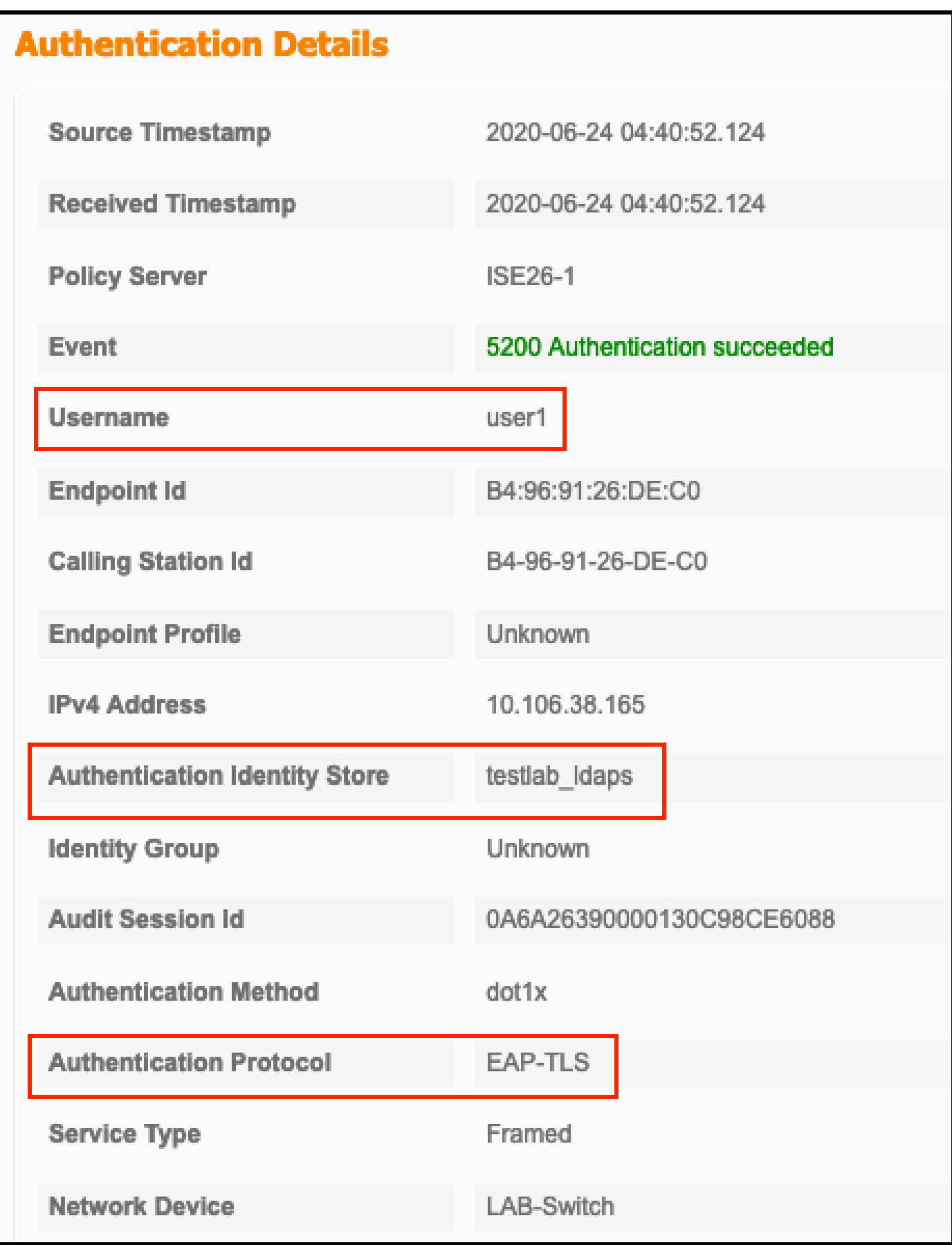

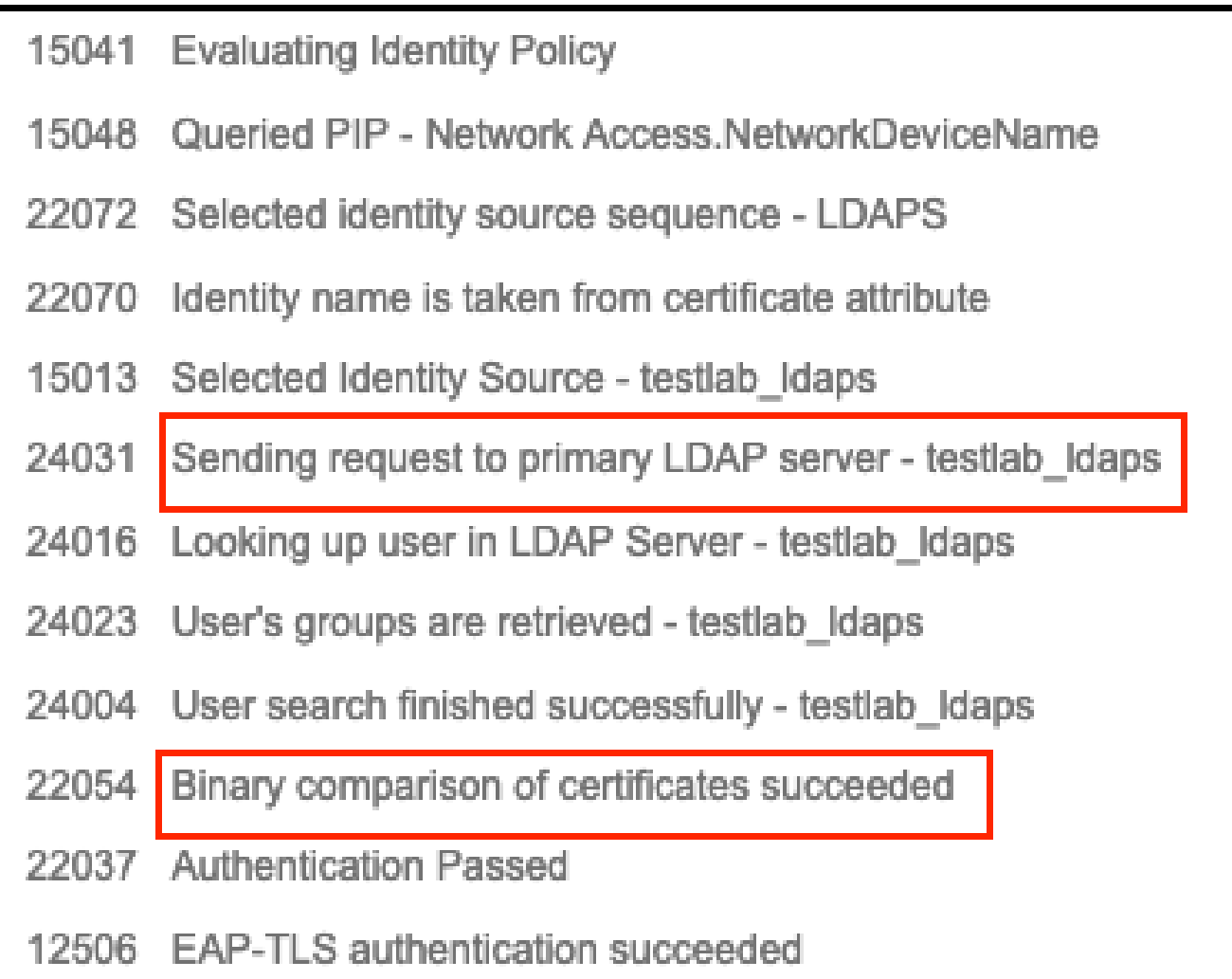

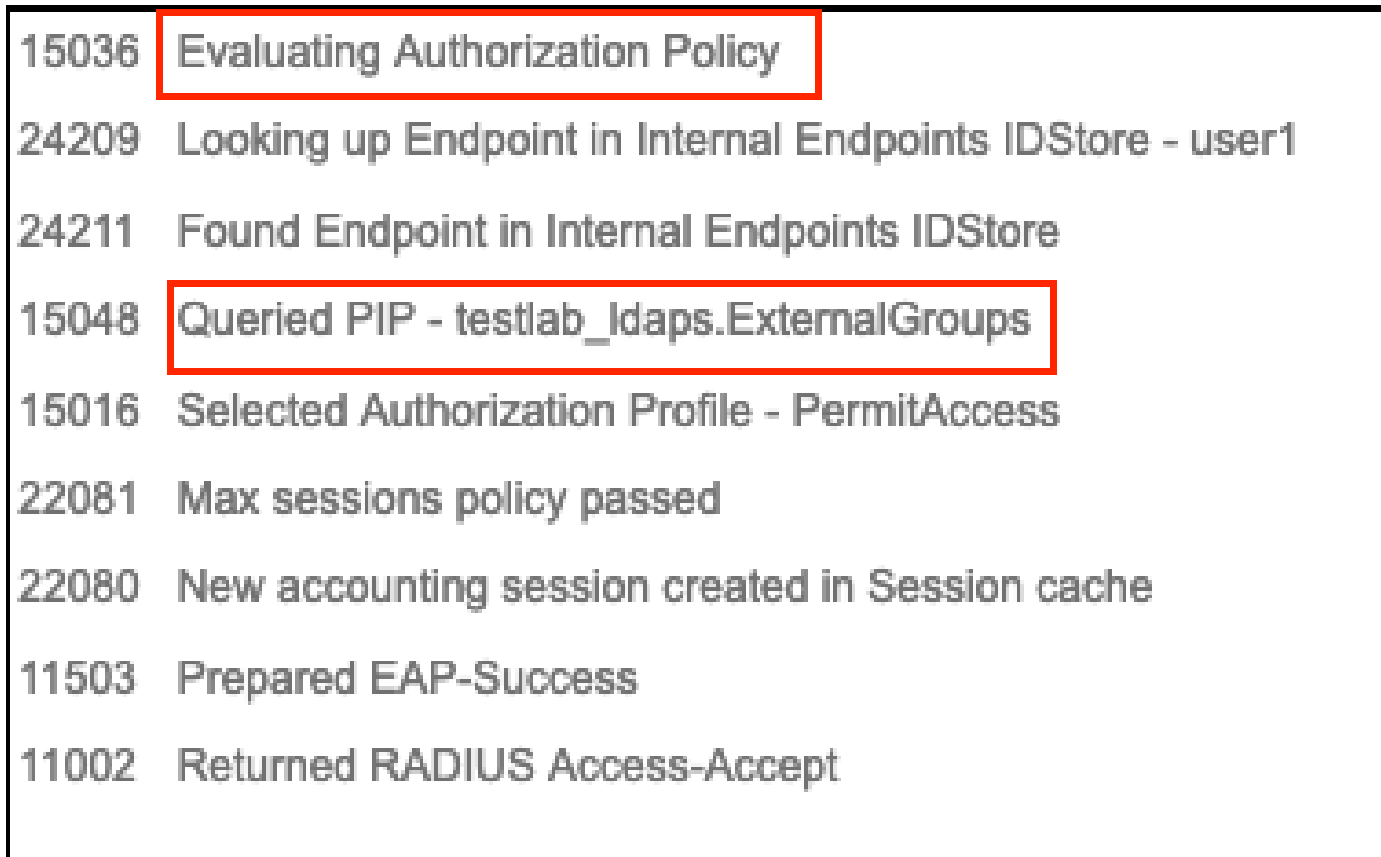

5. ISE에서 LDAPS 서버로 향하는 패킷 캡처를 수행하여 ISE와 LDAPS 서버 간에 데이터가 암호화 되었는지 확인합니다.

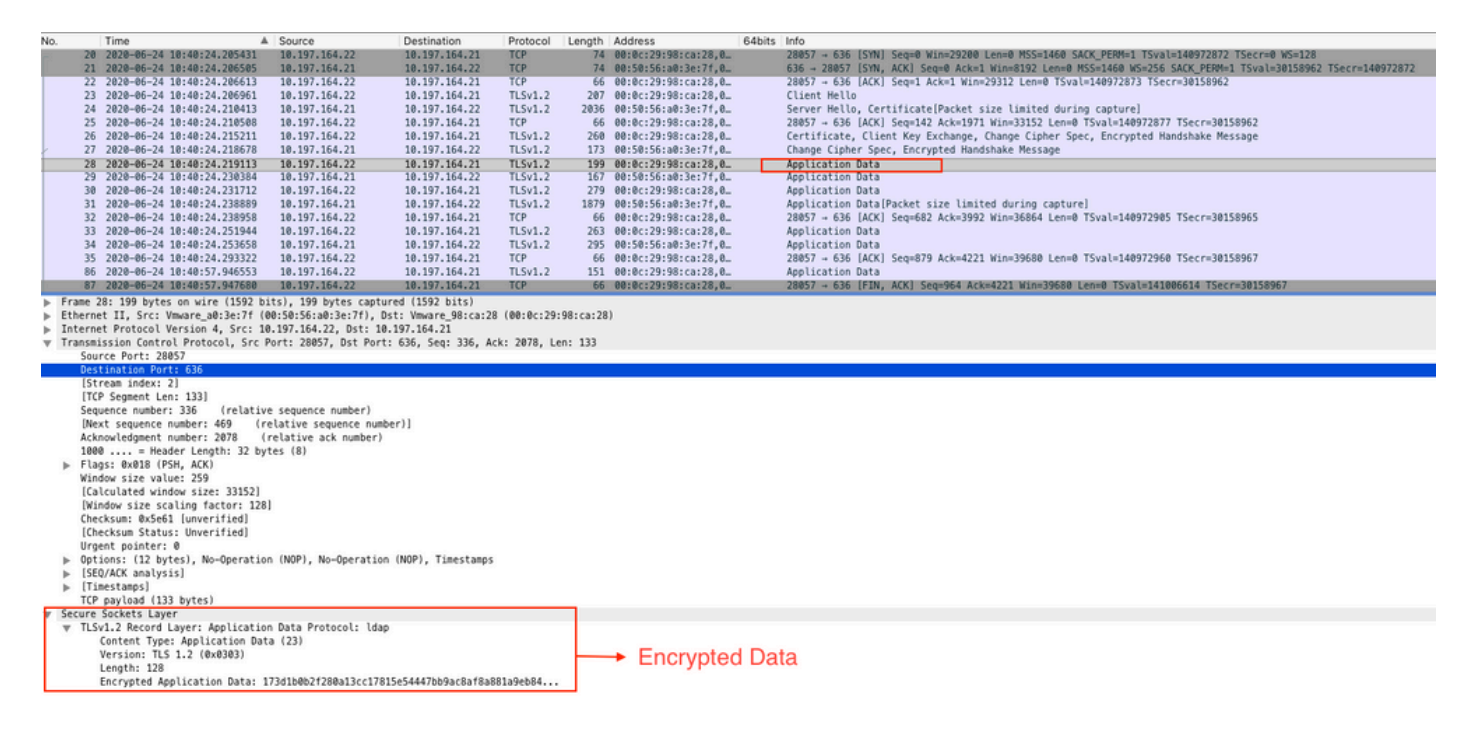

## 문제 해결

이 섹션에서는 이 컨피그레이션에서 발생하는 몇 가지 일반적인 오류와 그 해결 방법에 대해 설명 합니다.

• 인증 보고서에서 다음 오류 메시지를 볼 수 있습니다.

Authentication method is not supported by any applicable identity store

이 오류 메시지는 선택한 방법이 LDAP에서 지원되지 않음을 나타냅니다. 동일한 보고서의 인증 프 로토콜이 지원되는 방법(EAP-GTC, EAP-TLS 또는 PEAP-TLS) 중 하나를 표시하는지 확인합니다.

• 서버에 대한 테스트 바인딩이 오류와 함께 종료되었습니다.

가장 일반적으로 이는 LDAPS 서버 인증서 유효성 검사 실패 때문입니다. 이러한 유형의 문제를 해 결하려면 ISE에서 패킷 캡처를 수행하고 디버그 레벨에서 세 가지 런타임 및 prrt-jni 구성 요소를 모 두 활성화하고, 문제를 다시 생성한 다음 prrt-server.log 파일을 확인합니다.

패킷 캡처가 잘못된 인증서에 대해 불평하고 포트 서버가 다음을 표시합니다.

04:10:20,197,ERROR,Ox7f9c5b6f1700,LdapSs1ConnectionContext::checkCryptoResult(id = 1289): error message

참고: LDAP 페이지의 호스트 이름은 인증서의 주체 이름(또는 임의의 주체 대체 이름)으로 구 성해야 합니다. 따라서 주체 또는 SAN에 이러한 인증서가 없으면 작동하지 않으며 SAN 목록 에 IP 주소가 있는 인증서가 필요합니다.

3. 인증 보고서에서 ID 저장소에서 주체를 찾을 수 없음을 알 수 있습니다. 즉, 보고서의 사용자 이름 이 LDAP 데이터베이스의 사용자에 대한 Subject Name Attribute와 일치하지 않습니다. 이 시나리 오에서는 이 특성의 값이 sAMAccountName으로 설정되었습니다. 즉 ISE가 LDAP 사용자가 일치하 는 항목을 찾으려고 할 때 LDAP 사용자의 sAMAccountName 값을 확인합니다.

4. 서버 테스트에 바인딩하는 동안 제목 및 그룹을 올바르게 검색할 수 없습니다. 이 문제의 가장 큰 원인은 검색 기준에 대한 잘못된 컨피그레이션입니다. LDAP 계층 구조는 leaf-to-root 및 dc(여러 단 어로 구성 가능)에서 지정해야 합니다.

## 관련 정보

- [https://www.cisco.com/c/en/us/support/docs/security/identity-services-engine/119149](https://www.cisco.com/c/ko_kr/support/docs/security/identity-services-engine/119149-configure-ise-00.html#anc9) [configure-ise-00.html#anc9](https://www.cisco.com/c/ko_kr/support/docs/security/identity-services-engine/119149-configure-ise-00.html#anc9)
- [https://www.cisco.com/c/en/us/support/docs/security/identity-services-engine/214975](https://www.cisco.com/c/ko_kr/support/docs/security/identity-services-engine/214975-configure-eap-tls-authentication-with-is.html) [configure-eap-tls-authentication-with-is.html](https://www.cisco.com/c/ko_kr/support/docs/security/identity-services-engine/214975-configure-eap-tls-authentication-with-is.html)

이 번역에 관하여

Cisco는 전 세계 사용자에게 다양한 언어로 지원 콘텐츠를 제공하기 위해 기계 번역 기술과 수작업 번역을 병행하여 이 문서를 번역했습니다. 아무리 품질이 높은 기계 번역이라도 전문 번역가의 번 역 결과물만큼 정확하지는 않습니다. Cisco Systems, Inc.는 이 같은 번역에 대해 어떠한 책임도 지지 않으며 항상 원본 영문 문서(링크 제공됨)를 참조할 것을 권장합니다.